2 W

# **VIRTUÁLNA REGISTRAČNÁ POKLADNICA 2**

# Nastavenia tlače

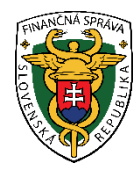

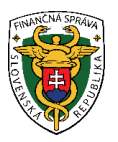

# **OBSAH**

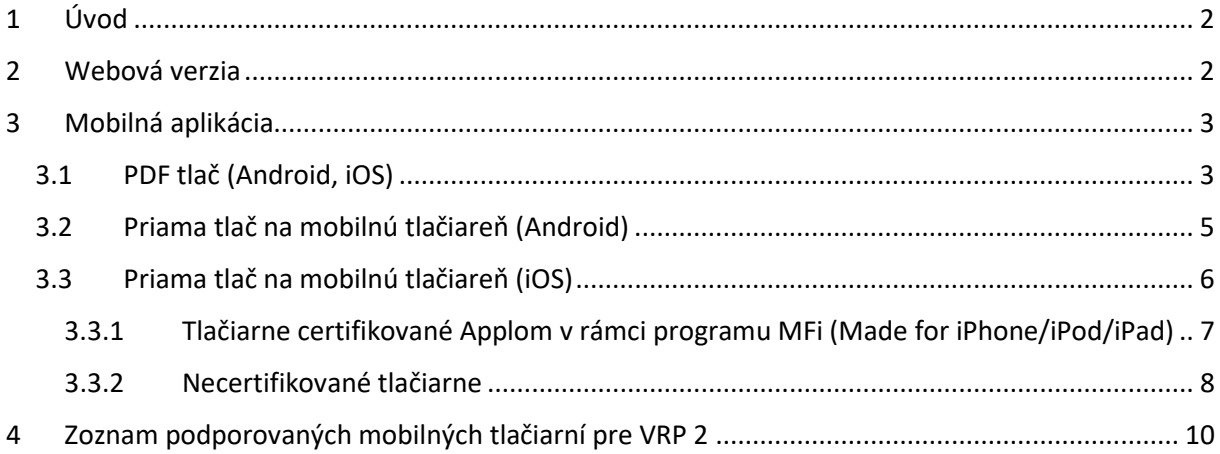

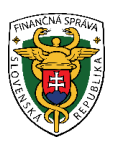

# <span id="page-2-0"></span>Úvod

Podnikateľ môže vykonať nastavenie tlače kliknutím na tlačidlo **Nastavenie tlače** na obrazovke **Nastavenia**.

# <span id="page-2-1"></span>2 Webová verzia

Umožňuje tlač pokladničných dokladov na stolnej tlačiarni ako aj mobilných termotlačiarňach. Pre úspešnú tlač je potrebné mať v počítači nainštalovaný ovládač od výrobcu tlačiarne, prípadne použiť zodpovedajúcu tlačovú službu.

Podporovaný formát papiera:

- A4
- A5
- A6
- 58mm s okrajmi
- 58mm bez okrajov
- 80mm s okrajmi
- 80mm bez okrajov

Posledné 4 formáty sú určené pre pokladničné termotlačiarne. Nastavenia tlače je nutné potvrdiť tlačidlom **Uložiť**.

Pri tlači dokladu je tento doklad vygenerovaný ako PDF súbor a otvorený na novej karte/okne prehliadača, pričom sa automaticky zavolá tlačová služba internetového prehliadača.

Je potrebné mať nastavené v prehliadači otváranie PDF súborov, inak sa môže stať, že doklad bude stiahnutý ako PDF súbor do úložiska počítača.

Napríklad v prehliadači Chrome je toto nastavenie možné nájsť v časti *Dokumenty PDF* po zadaní nasledujúcej adresy do adresného riadka: chrome://settings/content/

Podobným spôsobom je možné toto nastavenie zmeniť aj v ostatných prehliadačoch, akými sú Edge, Firefox, Safari.

Po zobrazení dialógového okna je potrebné vybrať tlačiareň a prípadne ďalšie voľby ako formát alebo veľkosť papiera. Možnosti tohto dialógového okna záležia od použitého prehliadača, operačného systému ako aj ovládačov k použitej tlačiarni.

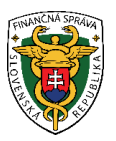

# <span id="page-3-0"></span>3 Mobilná aplikácia

Mobilná aplikácia (pre Android aj iOS) umožňuje tlač vo formáte PDF pre stolné ako aj mobilné tlačiarne, alebo je možné použiť priamu tlač na vybrané mobilné termotlačiarne.

# <span id="page-3-1"></span>3.1 PDF tlač (Android, iOS)

Umožňuje tlač pokladničných dokladov na stolnej tlačiarni ako aj mobilných termotlačiarňach. Pre úspešnú tlač je potrebné mať v zariadení nainštalovaný ovládač od výrobcu tlačiarne, prípadne použiť zodpovedajúcu tlačovú službu.

Pre tlač pokladničného dokladu vo formáte PDF, je potrebné mať vypnutú voľbu **Použiť mobilnú tlačiareň** a zvoliť požadovaný formát papiera podľa použitej tlačiarne.

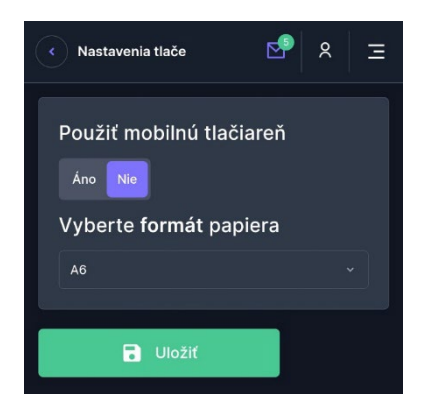

Podporovaný formát papiera:

- A4
- A5
- A6
- 58mm s okrajmi
- 58mm bez okrajov
- 80mm s okrajmi
- 80mm bez okrajov

Posledné 4 formáty sú určené pre pokladničné termotlačiarne.

Nastavenia tlače je nutné potvrdiť tlačidlom **Uložiť**.

Pri tomto nastavení tlače poskytuje aplikácia pokladničný doklad vo formáte PDF, ktorý sa následne pošle na tlačovú službu zariadenia. Následne sa používateľovi zobrazí tlačové okno zariadenia. Toto okno sa môže líšiť od verzie a typu zariadenia.

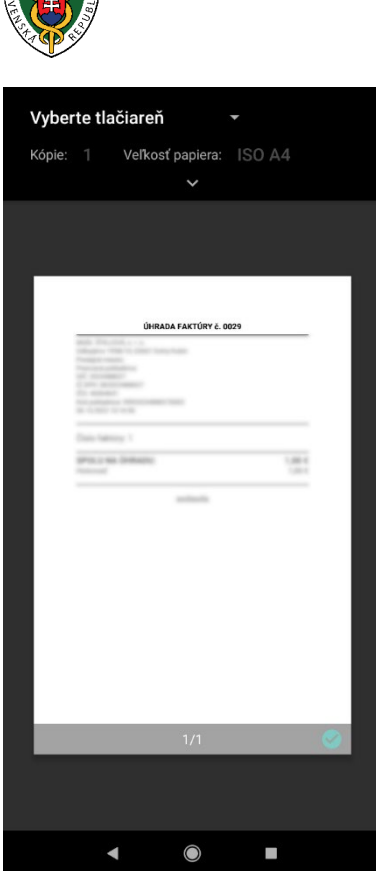

Pre úspešnú tlač je potrebné zvoliť tlačiareň a prípadne formát papiera, ktorý tlačiareň podporuje.

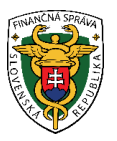

# <span id="page-5-0"></span>3.2 Priama tlač na mobilnú tlačiareň (Android)

Umožňuje tlač na podporované mobilné tlačiarne priamo z aplikácie. V tomto prípade nie je potrebné mať v zariadení nainštalované žiadne ovládače.

Nutná podmienka je mať tlačiareň spárovanú s Android zariadením prostredníctvom technológie Bluetooth. Aplikácia aktuálne nepodporuje komunikáciu prostredníctvom USB. Postup párovania tlačiarne so zariadením je možné nájsť v návode k danej tlačiarni.

Pre priamu tlač je potrebné mať zapnutú voľbu **Použiť mobilnú tlačiareň**.

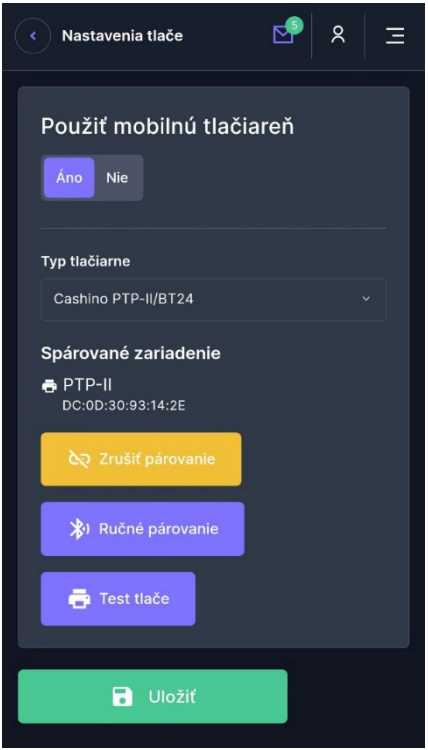

## Typ tlačiarne

Model mobilnej tlačiarne. Aplikácia podporuje nasledujúce modely tlačiarní:

- Xprinter XP-T58K (58mm)
- Xprinter XP-V320L (80mm)
- SUNMI V2
- Cashino PTP-II/BT24
- Goojprt PT-210
- Rongta RPP02N (ExVan RPP02)
- Elio P101
- POS-5802DD (ZJiang/KML-58)
- POS-5805DD (ZJiang/ExVan)
- POS-5809DD (ZJiang/ExVan Plus)
- Star Micronics SM-S220i
- Star Micronics SM-T300i
- Zonerich AB-330M
- Bixolon SPP-R210

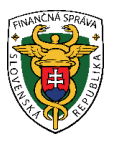

• Bixolon SPP-R200/II/III

## Spárované zariadenie

Zobrazuje tlačiareň, ktorá bola spárovaná s Android zariadením cez funkcionalitu **Ručné párovanie**. V prípade, že nie je vyplnené žiadne zariadenie, aplikácia sa pokúsi nájsť vybraný typ tlačiarne v zozname spárovaných zariadení automaticky podľa tlačiarne vybranej v poli **Typ tlačiarne**. Použitím tlačidla **Ručné párovanie** je možné vybrať konkrétne zariadenie zo zoznamu spárovaných zariadení a priradiť ho k vybranému typu tlačiarne. Aplikácia sa následne pokúsi tlačiť na toto zariadenie. V prípade, že chcete zariadenie odobrať, je potrebné použiť tlačidlo **Zrušiť párovanie**.

### Test tlače

Test tlače sa vykoná prostredníctvom tlačidla **Test tlače**. Testovacia tlač vyzerá nasledovne:

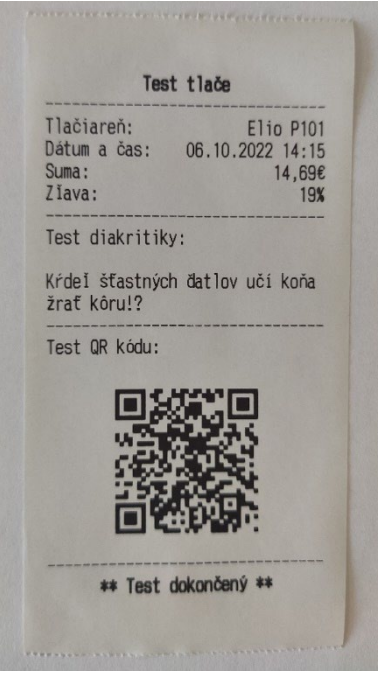

Ak je test v poriadku a na testovacom výstupe sa správne zobrazuje diakritika, znak EUR, percent a QR kód, je aplikácia správne nastavená. Toto nastavenie je nutné potvrdiť tlačidlom **Uložiť**. QR kód obsahuje odkaz na web Finančnej Správy.

# <span id="page-6-0"></span>3.3 Priama tlač na mobilnú tlačiareň (iOS)

Umožňuje tlač na podporované mobilné tlačiarne priamo z aplikácie. V tomto prípade nie je potrebné mať v zariadení nainštalované žiadne ovládače.

Pri iOS delíme tlačiarne na 2 skupiny:

- 1. tlačiarne certifikované Applom v rámci programu MFi (Made for iPhone/iPod/iPad)
- 2. necertifikované tlačiarne

VRP 2 pre iOS pristupuje k tlačiarňam z jednotlivých skupín odlišne.

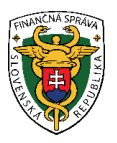

## <span id="page-7-0"></span>3.3.1 Tlačiarne certifikované Applom v rámci programu MFi (Made for iPhone/iPod/iPad)

Nutná podmienka pre MFi zariadenie je mať tlačiareň spárovanú s iOS zariadením prostredníctvom technológie Bluetooth. Aplikácia aktuálne nepodporuje komunikáciu prostredníctvom USB. Postup párovania tlačiarne so zariadením je možné nájsť v návode k danej tlačiarni.

## Typ tlačiarne

VRP 2 podporuje nasledovné MFi tlačiarne:

- Star Micronics SM-S220i
- Star Micronics SM-T300i
- Bixolon SPP-R210
- Bixolon SPP-R200/II/III

Pre priamu tlač je potrebné mať zapnutú voľbu **Použiť mobilnú tlačiareň**. Pre MFi zariadenia nie je možné použiť funkcionalitu "Ručné párovanie".

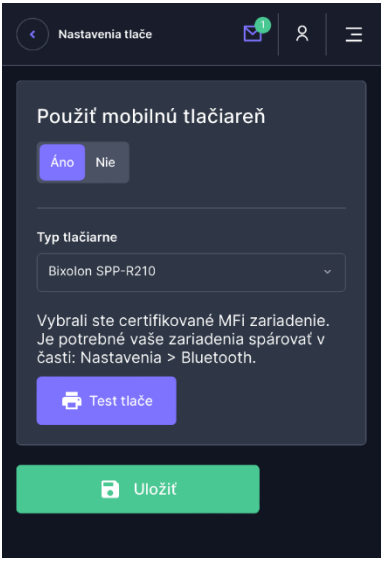

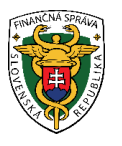

#### Test tlače

Komunikáciu stlačiarňou otestujete prostredníctvom tlačidla **Test tlače**. Testovacia tlač vyzerá nasledovne:

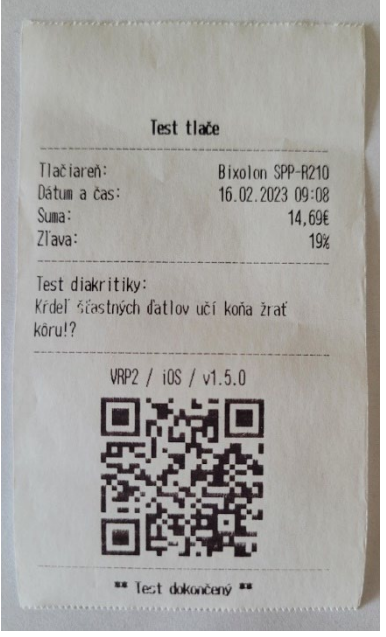

Ak je test v poriadku a na testovacom výstupe sa správne zobrazuje diakritika, znak EUR, percent a QR kód, je aplikácia správne nastavená. Toto nastavenie je nutné potvrdiť tlačidlom **Uložiť**. QR kód obsahuje odkaz na web Finančnej Správy.

## <span id="page-8-0"></span>3.3.2 Necertifikované tlačiarne

Necertifikované tlačiarne nie je možné spárovať s iOS zariadením prostredníctvom technológie Bluetooth.

## Typ tlačiarne

VRP 2 podporuje nasledovné necertifikované tlačiarne:

- Xprinter XP-T58K (58mm)
- Xprinter XP-V320L (80mm)
- Cashino PTP-II/BT24
- Goojprt PT-210
- Rongta RPP02N (ExVan RPP02)
- Elio P101
- POS-5802DD (ZJiang/KML-58)
- POS-5805DD (ZJiang/ExVan)
- POS-5809DD (ZJiang/ExVan Plus)
- Star Micronics SM-S220i
- Star Micronics SM-T300i

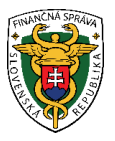

Tlačiareň sa k zariadeniu pripája cez **Ručné párovanie.** Použitím tlačidla **Ručné párovanie** je možné vybrať konkrétne zariadenie v dosahu iOS zariadenia a priradiť ho k vybranému typu tlačiarne z pola **Typ tlačiarne**. Aplikácia sa následne pokúsi pripojiť na toto zariadenie.

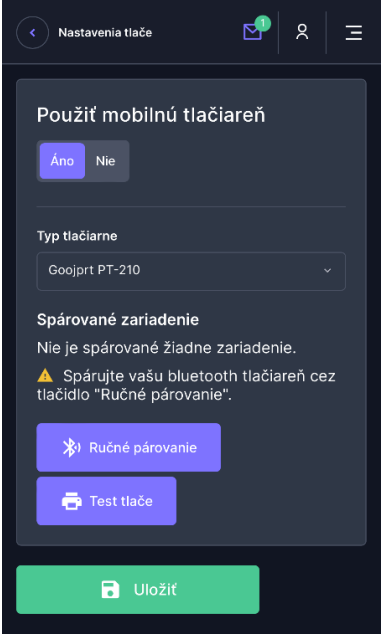

### Test tlače

Komunikáciu s tlačiarňou otestujete prostredníctvom tlačidla **Test tlače**. Testovacia tlač vyzerá nasledovne:

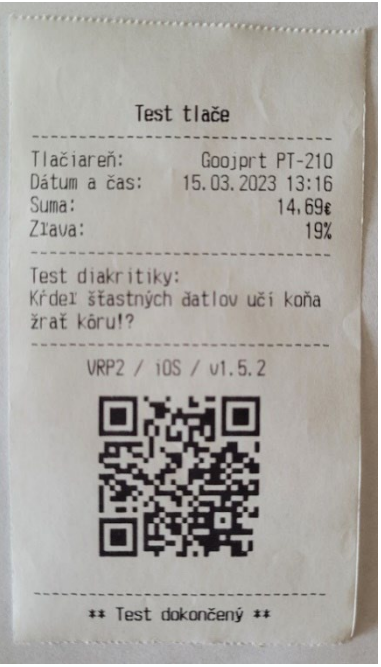

Ak je test v poriadku a na testovacom výstupe sa správne zobrazuje diakritika, znak EUR, percent a QR kód, je aplikácia správne nastavená. Toto nastavenie je nutné potvrdiť tlačidlom **Uložiť**. QR kód obsahuje odkaz na web Finančnej Správy.

V prípade, že chcete zariadenie odobrať, je potrebné použiť tlačidlo **Zrušiť párovanie**.

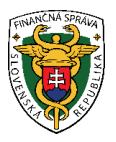

# <span id="page-10-0"></span>4 Zoznam podporovaných mobilných tlačiarní pre VRP 2

V tejto časti je uvedený zoznam zariadení, na ktorých bola tlač reálne otestovaná. Je možné, že podporovaná tlačiareň obsahuje firmware v inej verzii a tlač neprebehne korektne. Táto situácia môže byť zapríčinená tým, že tlačiareň je určená na iný trh ako EU a nemusí obsahovať znakovú sadu na tlač v slovenskom jazyku, prípadne môže byť iným spôsobom upravená. V takomto prípade nás prosím kontaktujte na adrese vrp2[@financnasprava.sk](mailto:vrp2@financnasprava.sk).

## Dôležité

V prípade, že sa Vaša tlačiareň nenachádza v zozname podporovaných tlačiarní, je možné vyskúšať iný typ (model) tlačiarne zo zoznamu **Typ tlačiarne** a použiť funkcionalitu **Ručné párovanie**, kde si nájdete Vašu tlačiareň medzi spárovanými zariadeniami a následne budete vyberať jednotlivé tlačiarne z pola **Typ tlačiarne** a testovať kompatibilitu cez funkcionalitu **Test tlače**.

Takisto je možné použiť typ tlačiarne od jedného výrobcu. Napríklad zvoliť ako typ tlačiarne SUNMI V2 pre tlač na zariadení SUNMI V1. V takomto prípade však nie je zaručená korektná tlač.

#### Zoznam tlačiarní

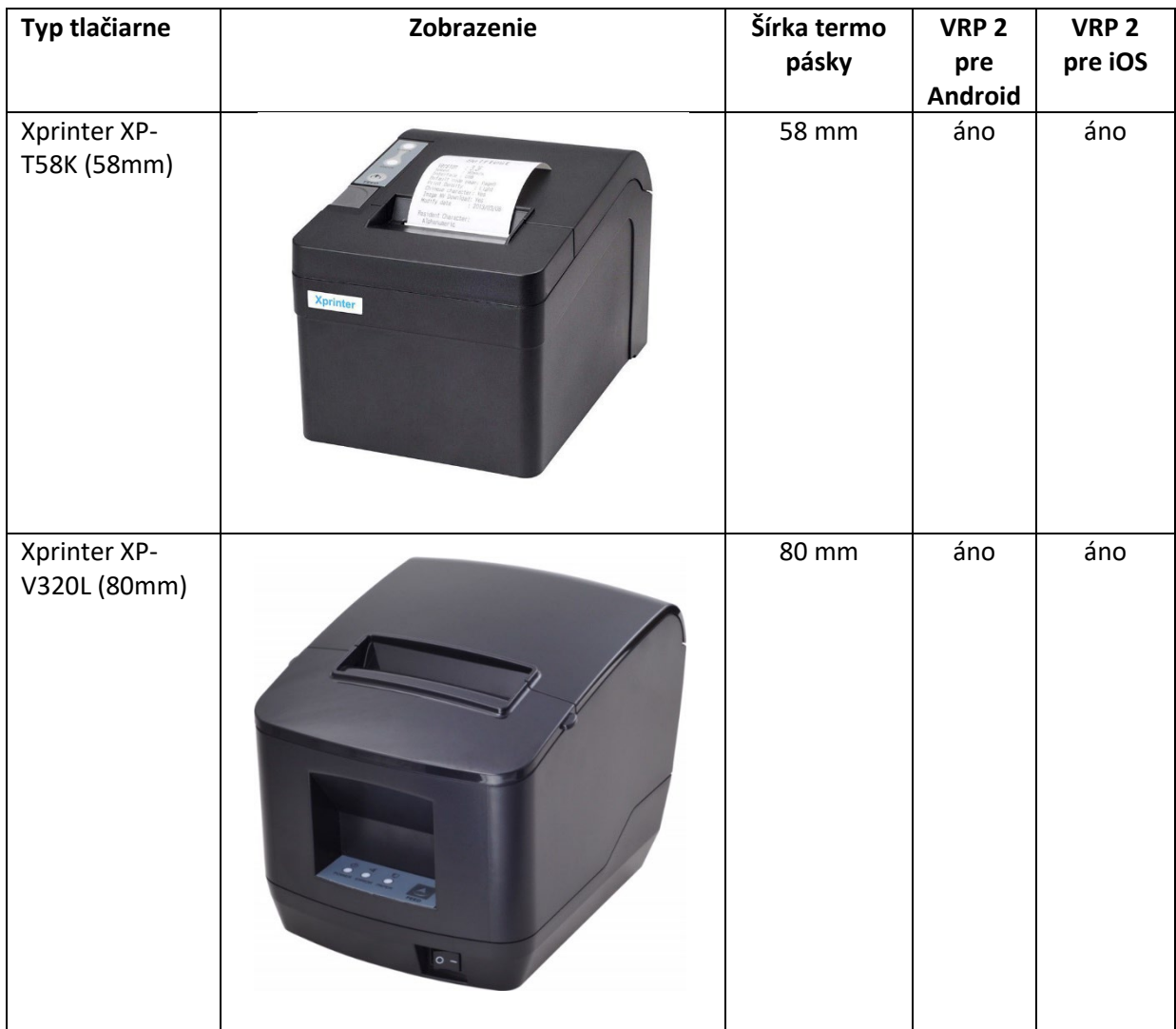

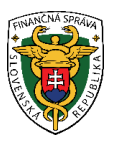

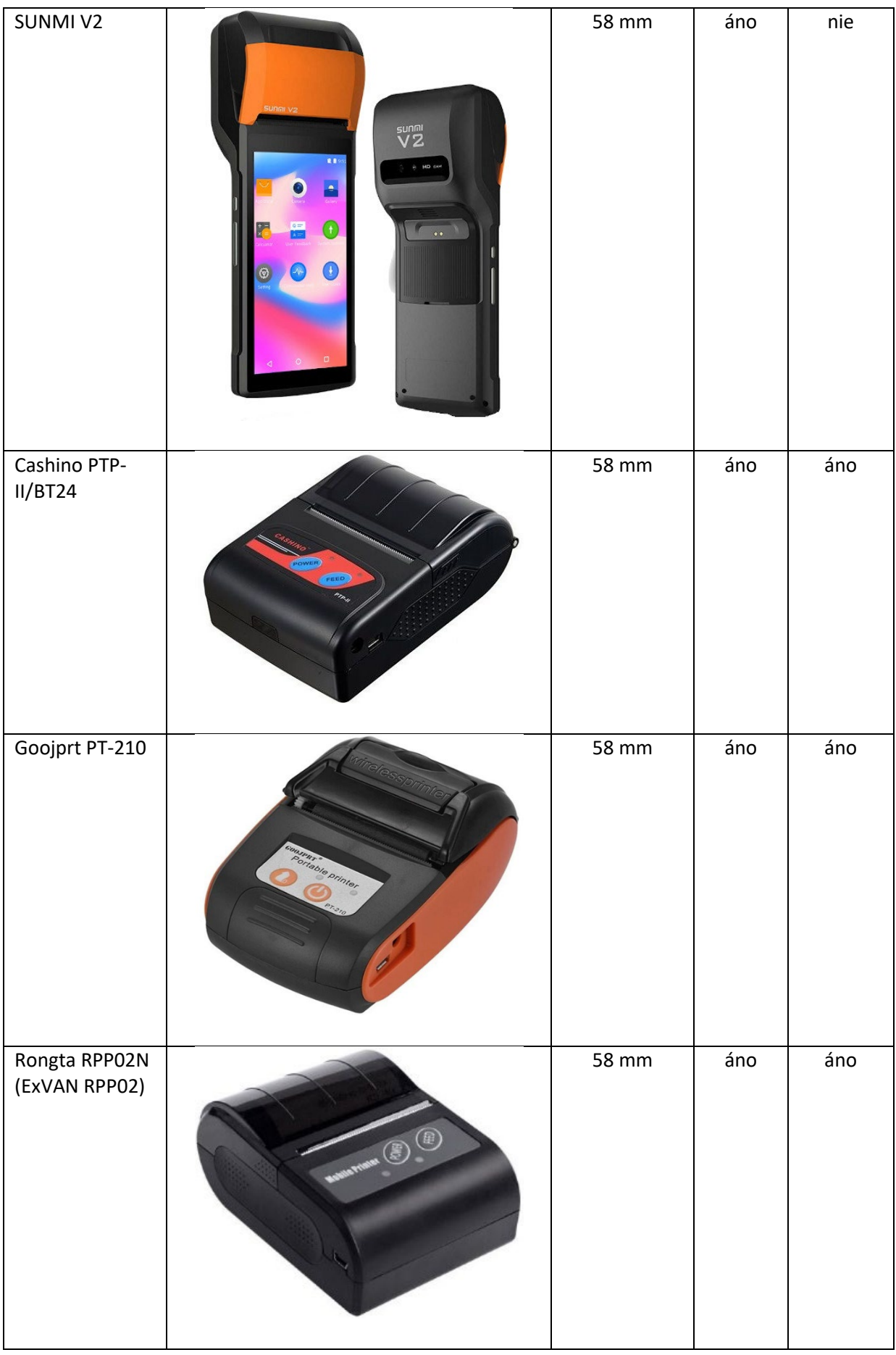

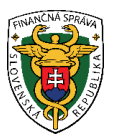

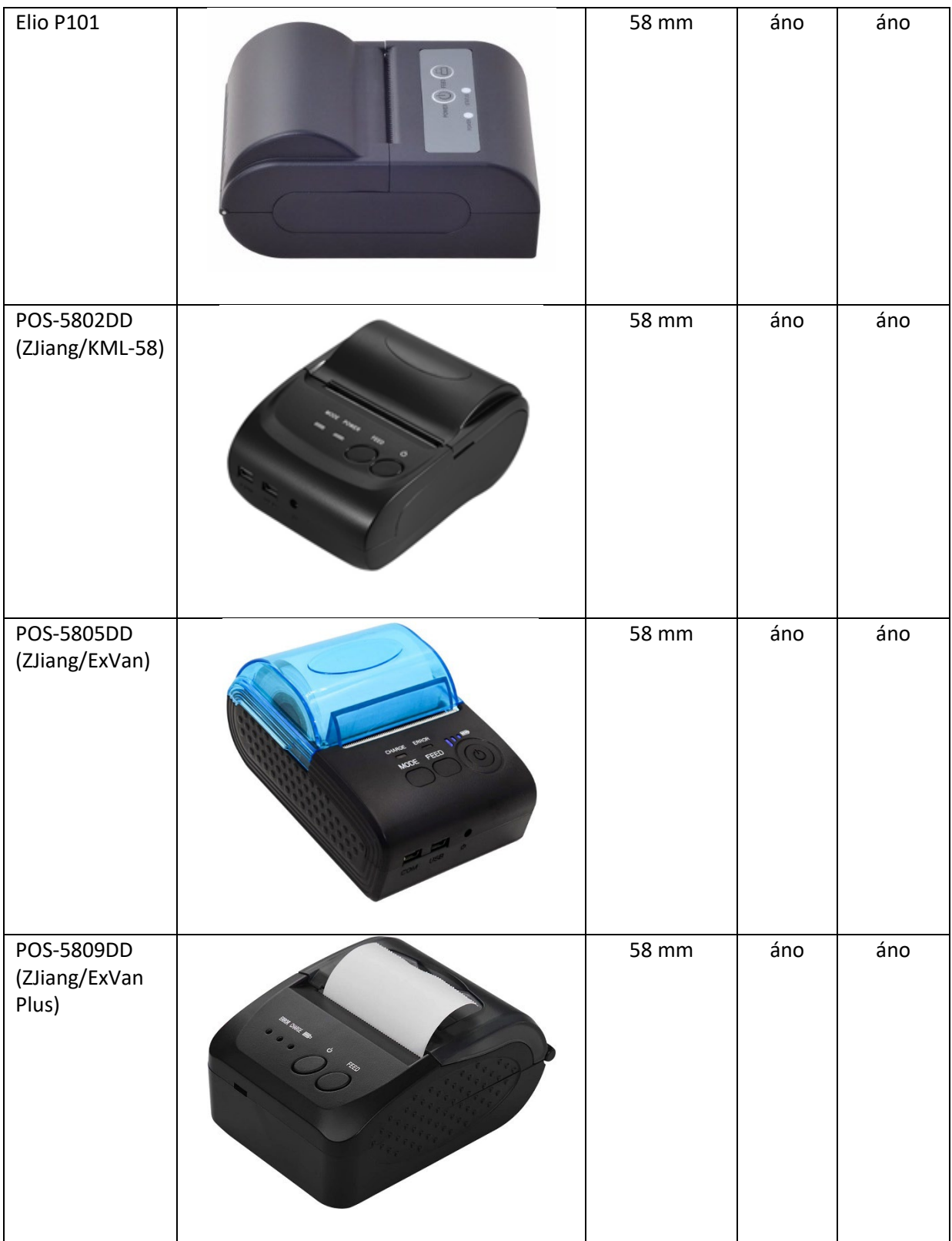

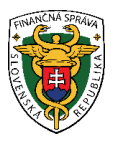

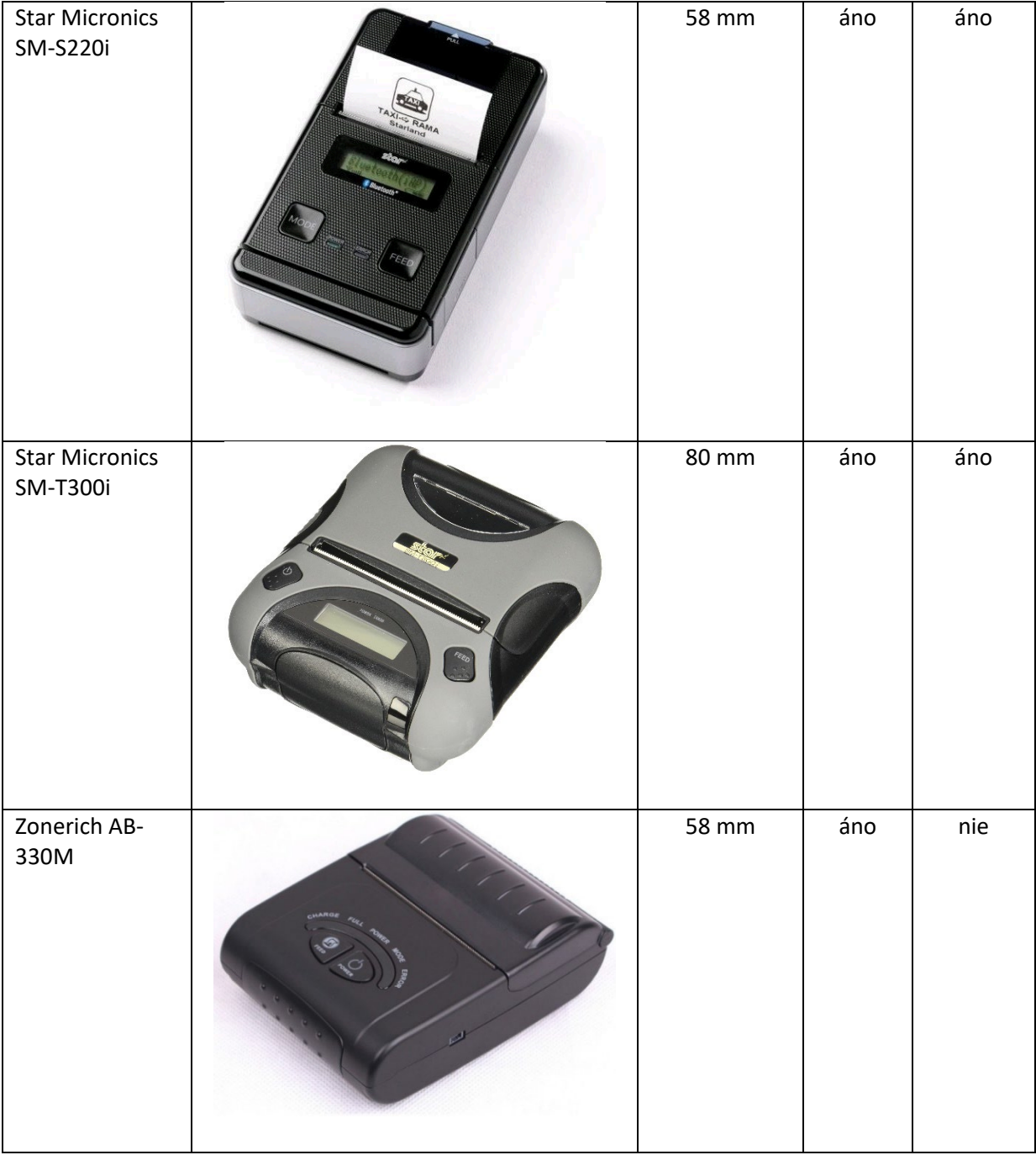

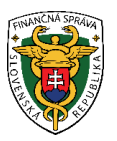

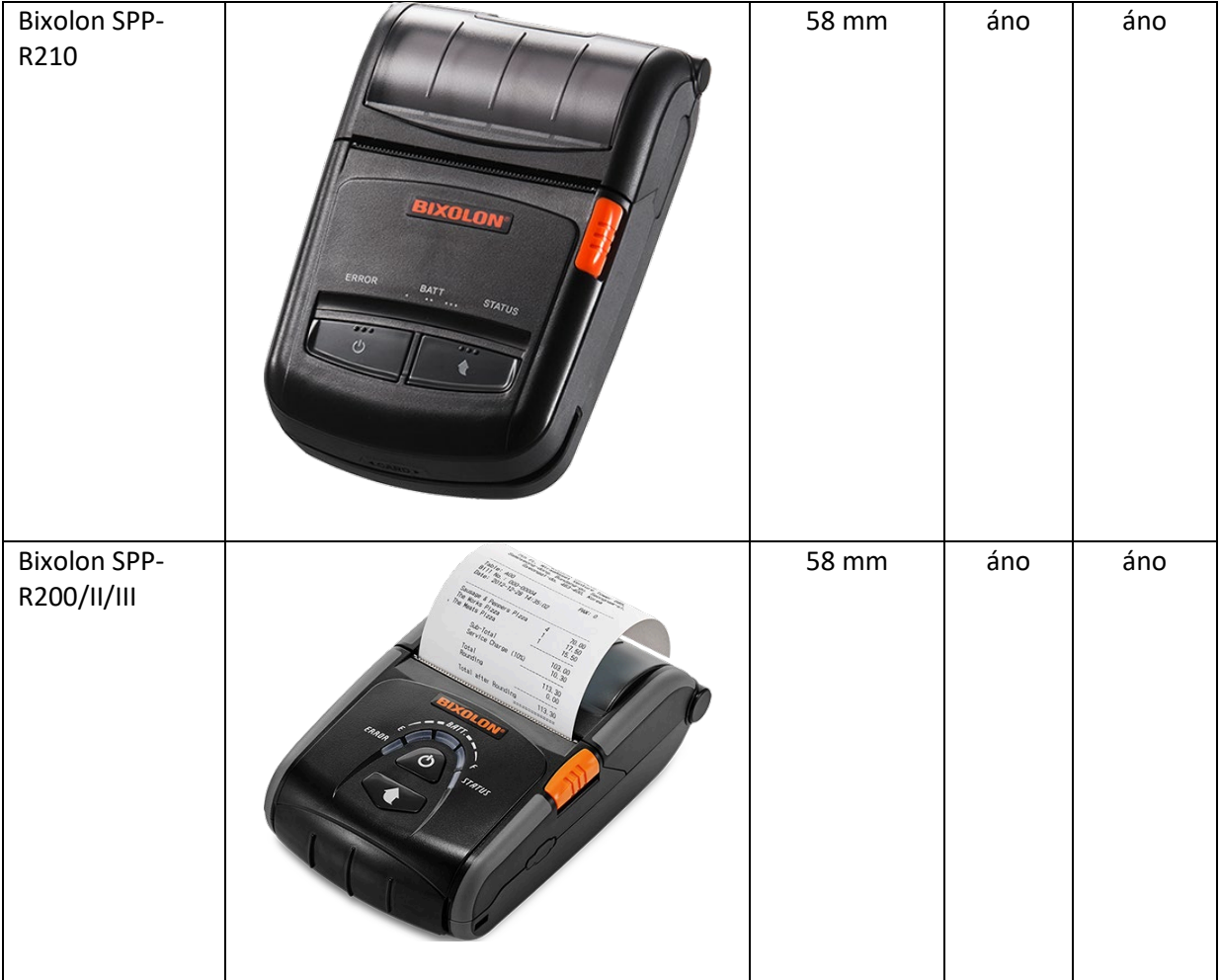